## **FLEET**

This panel allows adding previously defined (in separate panels) **Airport** & **Aircraft** Fees.

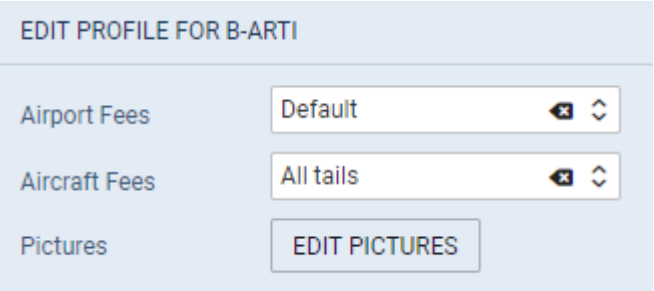

Edit the aircraft, select an airport & aircraft fee and SAVE. Once it's done, the selected aircraft will show **copied** fees. Additionally you can upload the file for this particular aircraft.

From: <https://wiki.leonsoftware.com/>- **Leonsoftware Wiki**

Permanent link: **<https://wiki.leonsoftware.com/leon/sales-fleet?rev=1552911051>**

Last update: **2019/03/18 12:10**

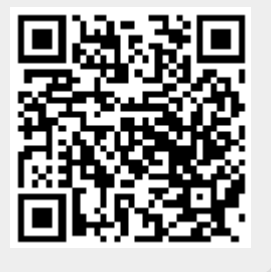